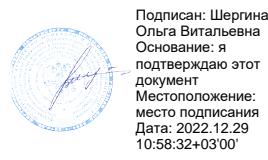

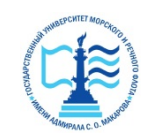

**Федеральное агентство морского и речного транспорта**

**ФГБОУ ВО «ГУМРФ имени адмирала С.О. Макарова» Котласский филиал Федерального государственного бюджетного образовательного учреждения высшего образования**  «**Государственный университет морского и речного флота имени адмирала С.О. Макарова» Котласский филиал ФГБОУ ВО «ГУМРФ имени адмирала С.О. Макарова»**

**Кафедра естественнонаучных и технических дисциплин** 

# **УТВЕРЖДАЮ**

Директор U О.В. Шергина «16» июня 2022 г.

# **РАБОЧАЯ ПРОГРАММА**

#### дисциплины **Информационные технологии управления эксплуатацией**

Направление подготовки: *13.03.02 Электроэнергетика и электротехника*

Профиль: *Электропривод и автоматика*

Уровень высшего образования: *бакалавриат*

Форма обучения: *заочная*

Котлас 2022

# 1. Перечень планируемых результатов обучения по дисциплине, соотнесенных с планируемыми результатами освоения образовательной программы: 13.03.02 Электроэнергетика и электротехника

В результате освоения ОПОП бакалавриата обучающийся должен овладеть следующими результатами обучения по дисциплине:

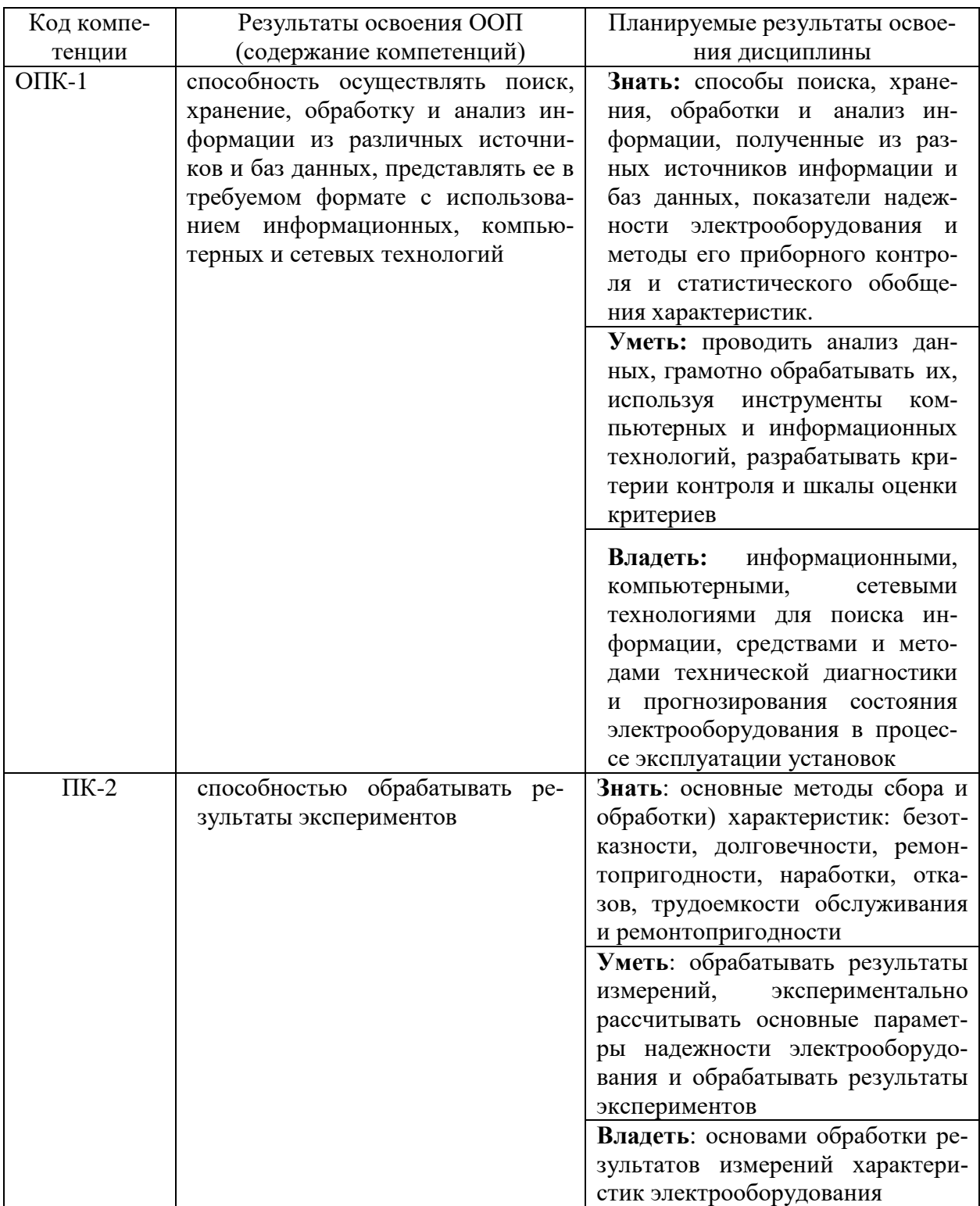

#### **2. Место дисциплины в структуре образовательной программы**

Дисциплина «Информационные технологии управления эксплуатацией» относится к вариативной части Блока 1 ОПОП и изучается на 4 курсе по заочной форме.

Для успешного освоения дисциплины «Информационные технологии управления эксплуатацией» студент должен изучить курсы: «Электропривод», «Автоматизация проектирования электротехнических устройств», «Силовая электроника», «Теория эксперимента», «Компьютерные технологии».

Дисциплина «Информационные технологии управления эксплуатацией» необходима в качестве предшествующей для дисциплины «Электрооборудование береговых объектов водного транспорта».

Знания, умения и навыки, полученные студентами при изучении дисциплины, будут использованы в их практической деятельности в качестве руководителей производственных звеньев на предприятиях, пароходствах и управлениях морского и речного флота.

#### **3. Объем дисциплины в зачетных единицах и виды учебных занятий**

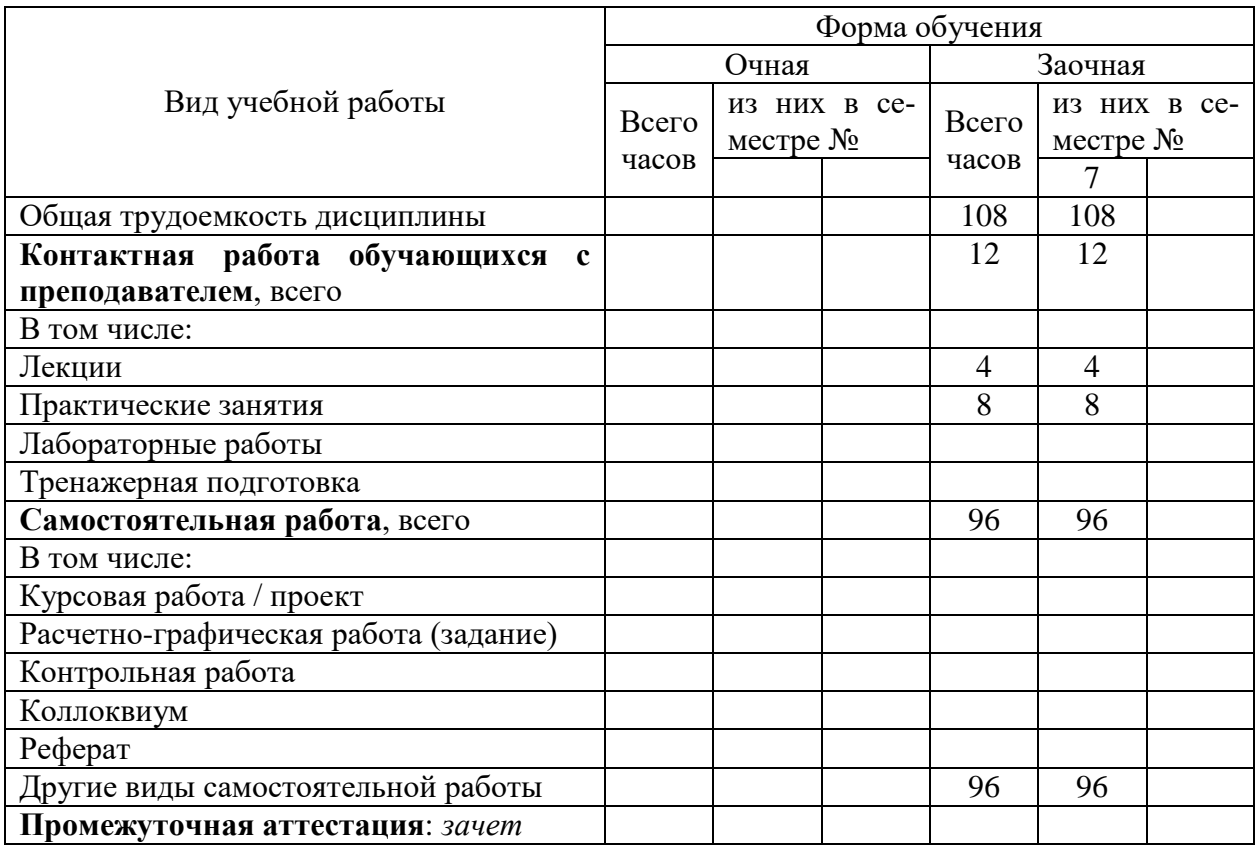

Общая трудоемкость дисциплины составляет *3* з.е., *108* час.

# 4. Содержание дисциплины, структурированное по темам (разделам) с указанием отведенного на них количества академических часов и видов учебных занятий

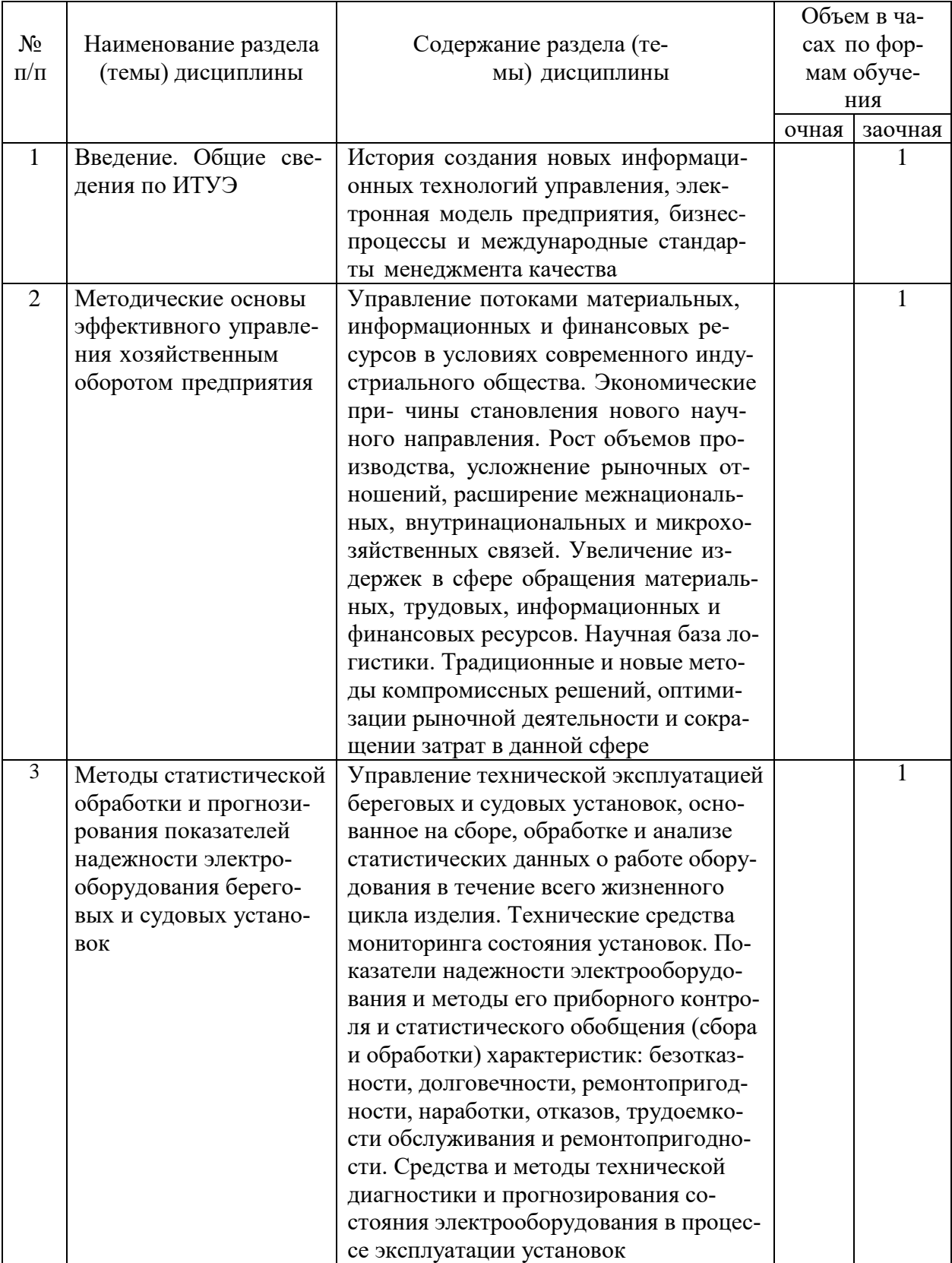

# 4.1. Содержание разделов (тем) дисциплины

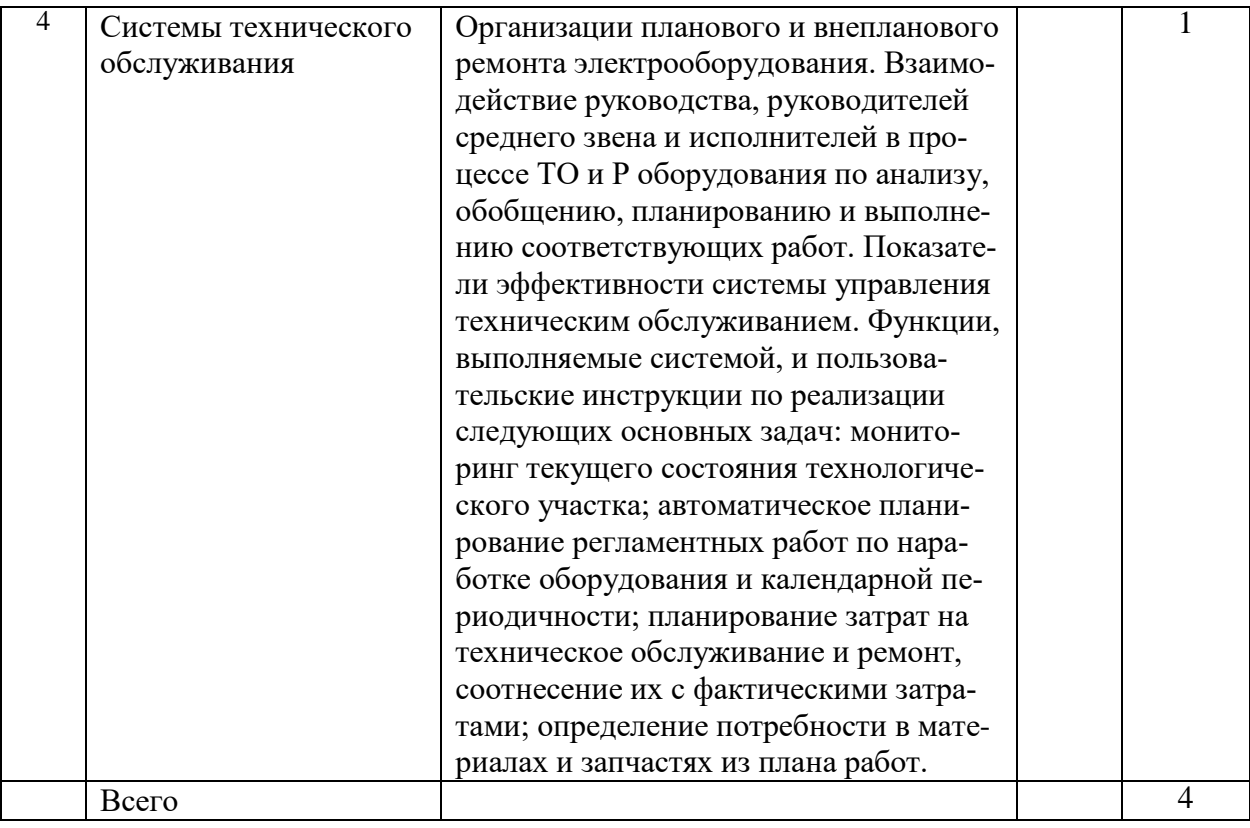

# 4.2. Лабораторные работы

# Не предусмотрены учебным планом

# 4.3. Практические занятия

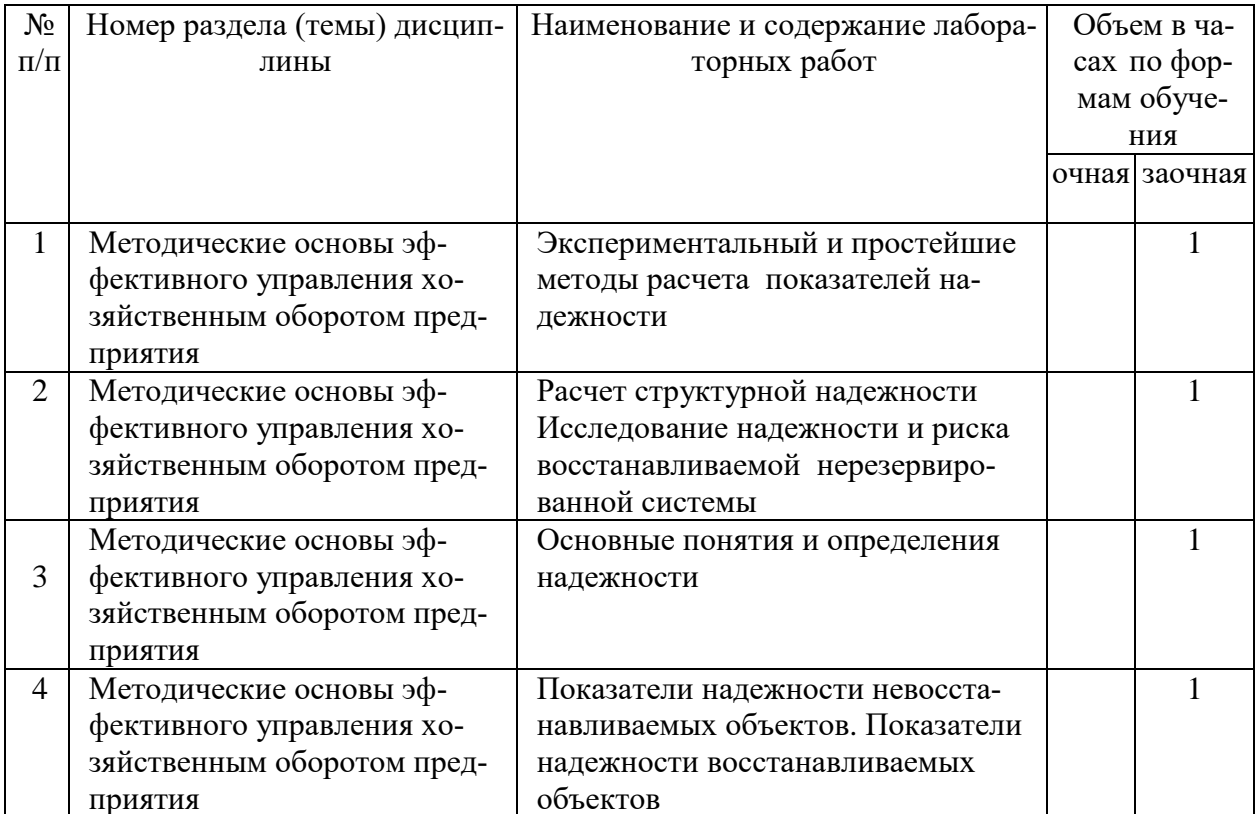

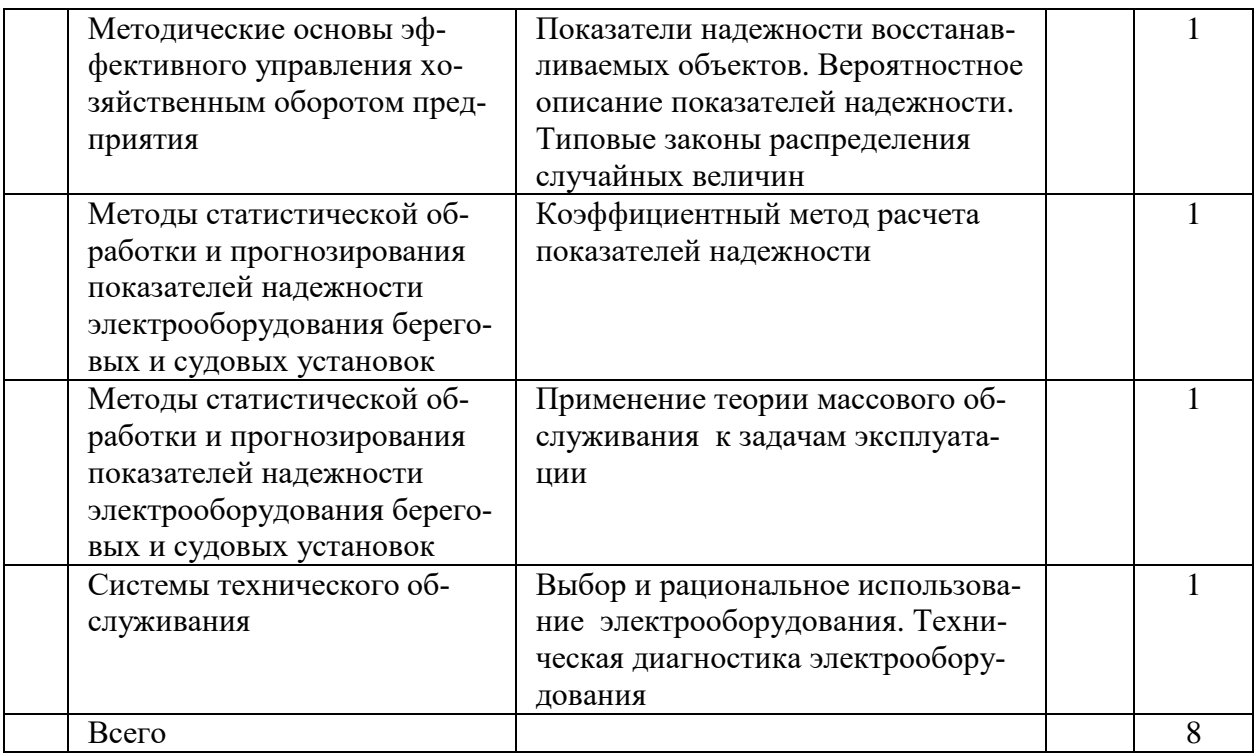

# 5. Перечень учебно-методического обеспечения самостоятельной работы обучающихся по дисциплине

# 5.1. Самостоятельная работа

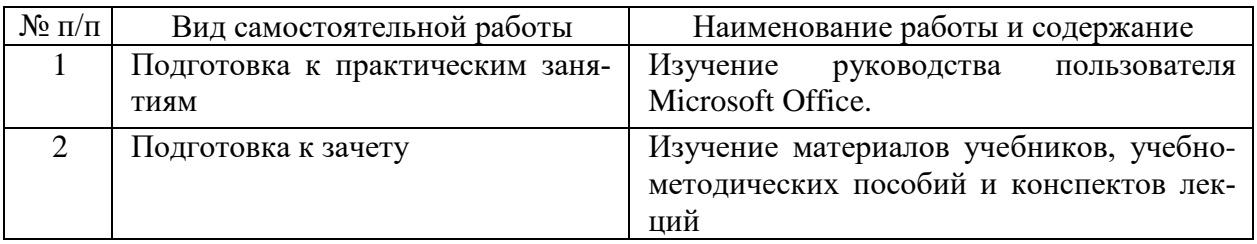

# 5.2. Учебно-методическое обеспечение самостоятельной работы

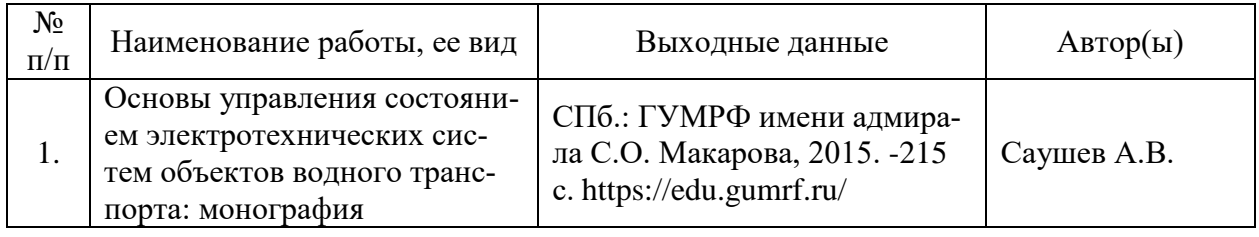

# 6. Фонд оценочных средств для проведения промежуточной аттестации обучающихся по дисциплине

Приведен в обязательном приложении к рабочей программе

# 7. Перечень основной и дополнительной учебной литературы, необходимой лля освоения лиспиплины

### **а) основная литература:**

1. Информационные технологии в АПК [Электронный ресурс] : электронный курс лекций по направлению «Электроэнергетика и электротехника» / С.В. Аникуев [и др.]. — Электрон. текстовые данные. — Ставрополь: Ставропольский государственный аграрный университет, 2014. — 107 c. — 2227-8397. — Режим доступа: <http://www.iprbookshop.ru/47305.html>

### **б) дополнительная литература:**

1. Информационные технологии в электроснабжении [Электронный ресурс]: учебно-методическое пособие для выполнения лабораторных работ по дисциплине «Информационные технологии в электроснабжении» для студентов специальности 140211 «Электроснабжение» / И.А. Гурина. — Электрон. текстовые данные. — Черкесск: Северо-Кавказская государственная гуманитарно-технологическая академия, 2014. — 34 c. — 2227-8397. — Режим доступа: <http://www.iprbookshop.ru/27198.html>

2. Методы управления состоянием электротехнических систем. Саушев А.В. Учебное пособие 2004 СПГУВК

3. Информационные технологии [Электронный ресурс]: учебное пособие / А.И. Исакова. — Электрон. текстовые данные. — Томск: Томский государственный университет систем управления и радиоэлектроники, 2013. — 206 c. — 2227-8397. — Режим доступа: <http://www.iprbookshop.ru/72056.html>

4. Информационные технологии и управление предприятием [Электронный ресурс] / В.В. Баронов [и др.]. — Электрон. текстовые данные. — Саратов: Профобразование, 2017. — 327 c. — 978-5-4488-0086-3. — Режим доступа: <http://www.iprbookshop.ru/63813.html>

5. Информационные технологии управления [Электронный ресурс] : учебное пособие для вузов / А.С. Гринберг, Н.Н. Горбачев, А.С. Бондаренко. — Электрон. текстовые данные. — М. : ЮНИТИ-ДАНА, 2017. — 478 c. — 5-238-00725-6. — Режим доступа: <http://www.iprbookshop.ru/71234.html>

6. Информационные технологии [Электронный ресурс] : учебное пособие для студентов высших учебных заведений / С.В. Богданова, А.Н. Ермакова. — Электрон. текстовые данные. — Ставрополь: Ставропольский государственный аграрный университет, Сервисшкола, 2014. — 211 c. — 2227-8397. — Режим доступа: <http://www.iprbookshop.ru/48251.html>

# **8. Перечень ресурсов информационно-телекоммуникационной сети «Интернет», необходимых для освоения дисциплины**

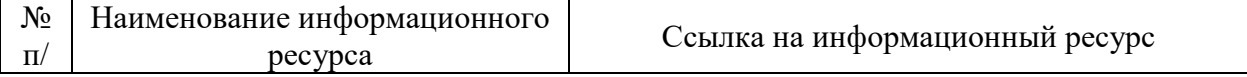

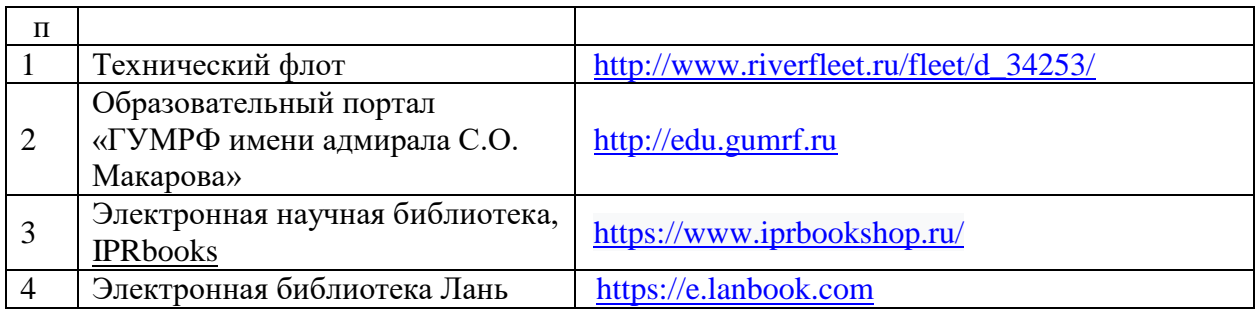

# **9. Описание материально-технической базы и перечень информационных технологий, используемых при осуществлении образовательного процесса по дисциплине**

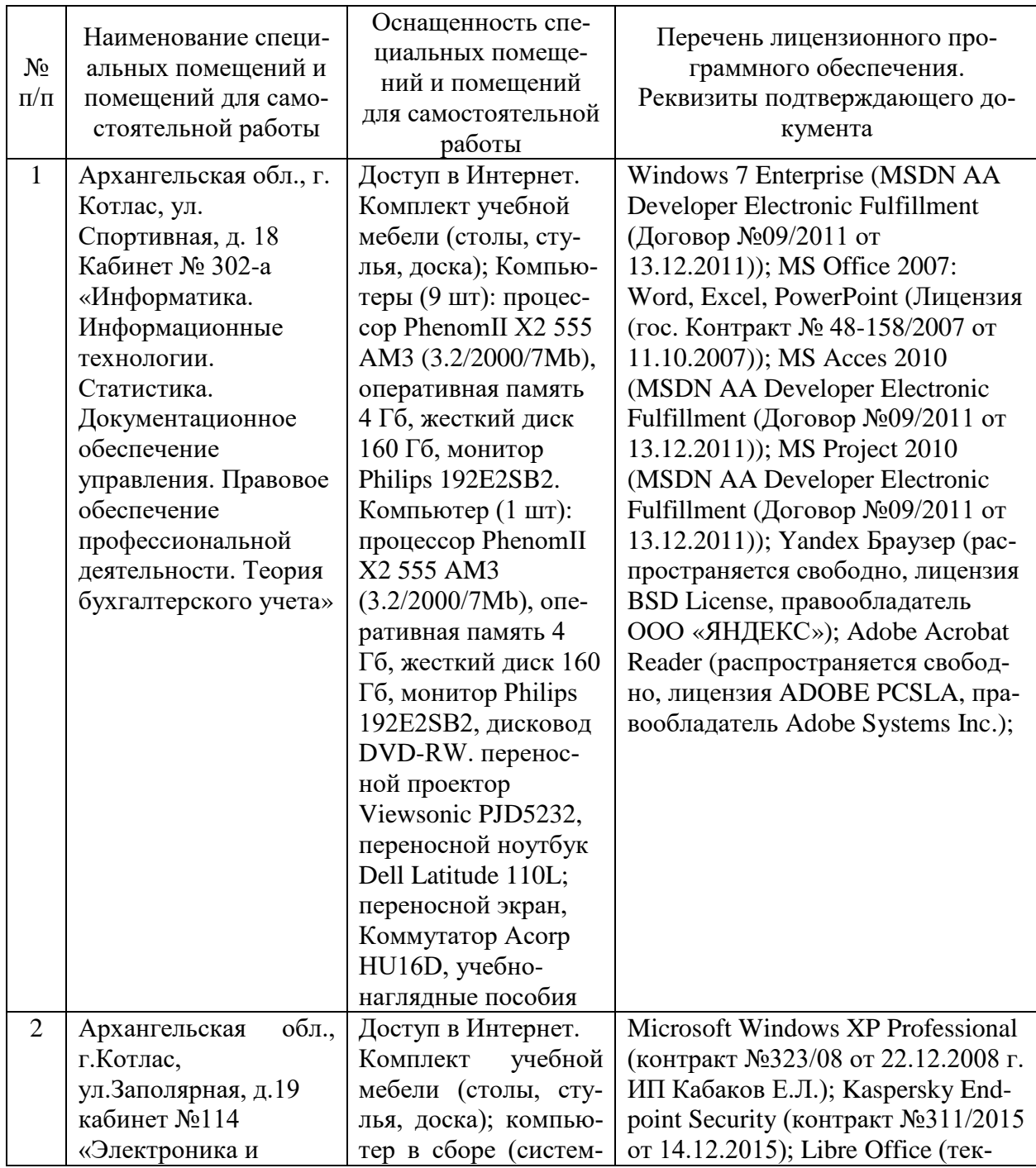

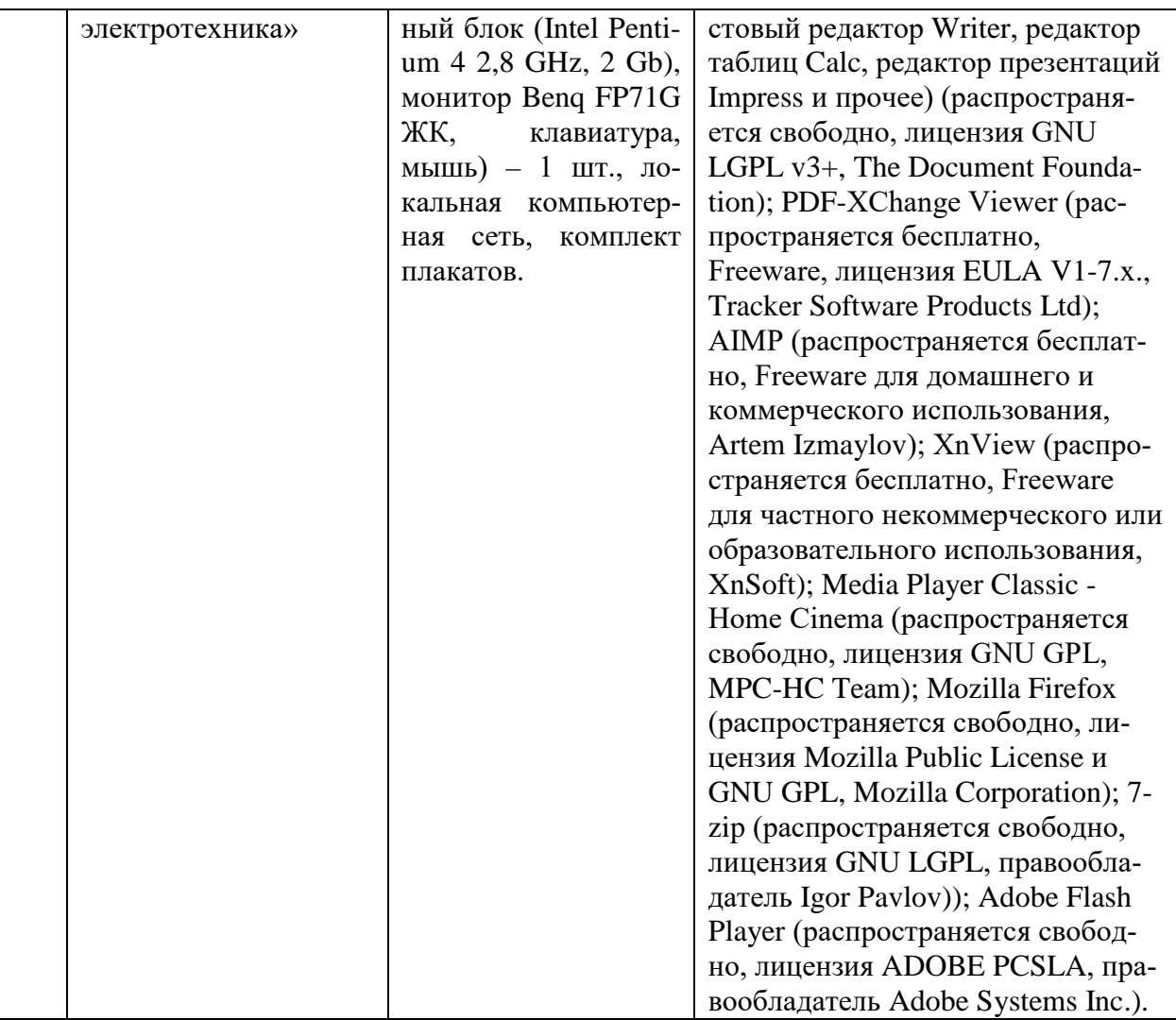

#### 10. Методические указания для обучающихся по освоению дисциплины

#### $10.1.$ Рекомендации материала,  $\mathbf{u}$ освоению лекционного полготовке к лекциям

Лекции являются одним из основных видов учебных занятий в высшем учебном заведении. В ходе лекционного курса проводится изложение современных научных материалов в систематизированном виде, а также разъяснение наиболее трудных вопросов учебной дисциплины.

При изучении дисциплины следует помнить, что лекционные занятия направляющими в большом объеме научного материала. являются часть знаний студент должен набирать самостоятельно из Большую учебников и научной литературы.

В тетради для конспектирования лекций должны быть поля, где по ходу конспектирования делаются необходимые пометки. В конспектах рекомендуется применять сокращения слов, что ускоряет запись. Вопросы, возникшие в ходе лекций, рекомендуется делать на полях и после окончания лекции обратиться за разъяснениями к преподавателю.

Необхолимо активно работать  $\mathbf{c}$ конспектом лекции: после

окончания лекции рекомендуется перечитать свои записи, внести поправки и дополнения на полях. Конспекты лекций рекомендуется использовать при подготовке к практическим занятиям, экзамену, контрольным тестам при выполнении самостоятельных заданий.

#### **10.2. Рекомендации по подготовке к практическим занятиям**

Для подготовки к практическим занятиям обучающемуся необходимо заранее ознакомиться с перечнем вопросов, которые будут рассмотрены на занятии, а также со списком основной и дополнительной литературы. Необходимо помнить, что правильная полная подготовка к занятию подразумевает прочтение не только лекционного материала, но и учебной литературы. Необходимо прочитать соответствующие разделы из основной и дополнительной литературы, рекомендованной преподавателем, понять и усвоить материал. При подготовке к занятию не нужно заучивать учебный материал. Необходимо попытаться самостоятельно найти новые данные по теме занятия в научных и научно- популярных периодических изданиях и на авторитетных сайтах. На практических занятиях следует выяснять у преподавателя ответы на интересующие или затруднительные вопросы, высказывать и аргументировать свое мнение.

#### **10.3. Рекомендации по организации самостоятельной работы**

Самостоятельная работа включает изучение учебно-методической литературы, поиск информации в сети Интернет, подготовку к практическим занятиям, тестированию и зачету.

При подготовке к практическим занятиям необходимо ознакомиться с литературой, рекомендованной преподавателем, и конспектом лекций. Необходимо разобраться в основных понятиях. Записать возникшие вопросы и найти ответы на них на занятиях, либо разобрать их с преподавателем.

Подготовку к зачету необходимо начинать заранее. Следует проанализировать научный и методический материал учебников, учебнометодических пособий, конспекты лекций. Знать формулировки терминов и уметь их четко воспроизводить. Ответы на вопросы из примерного перечня вопросов для подготовки к экзамену лучше обдумать заранее. Ответы построить в четкой и лаконичной форме.

Составитель: к.т.н. Куликов С.А.

Зав. кафедрой: к.т.н., к.с/х.н., доцент Шергина О.В.

Рабочая программа рассмотрена на заседании кафедры *естественнонаучных и технических дисциплин* и утверждена на 2022/2023 учебный год Протокол № 09 от «16» июня 2022 г.

Зав. кафедрой:  $\frac{\sqrt{gl}}{\sqrt{g}}$  / Шергина О.В./

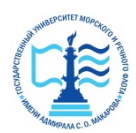

**Федеральное агентство морского и речного транспорта**

**ФГБОУ ВО «ГУМРФ имени адмирала С.О. Макарова» Котласский филиал Федерального государственного бюджетного образовательного учреждения высшего образования**  «**Государственный университет морского и речного флота имени адмирала С.О. Макарова» Котласский филиал ФГБОУ ВО «ГУМРФ имени адмирала С.О. Макарова»**

**Кафедра естественнонаучных и технических дисциплин** 

#### **ФОНД ОЦЕНОЧНЫХ СРЕДСТВ**

по дисциплине **Информационные технологии управления эксплуатацией** (Приложение к рабочей программе дисциплины)

Направление подготовки: *13.03.02 Электроэнергетика и электротехника*

Профиль: *Электропривод и автоматика*

Уровень высшего образования: *бакалавриат*

Форма обучения: *заочная*

Котлас 2022

# 1. Перечень компетенций и этапы их формирования в процессе освоения дисциплины

Рабочей программой дисциплины Информационные технологии управления эксплуатацией предусмотрено формирование следующих компетенций:

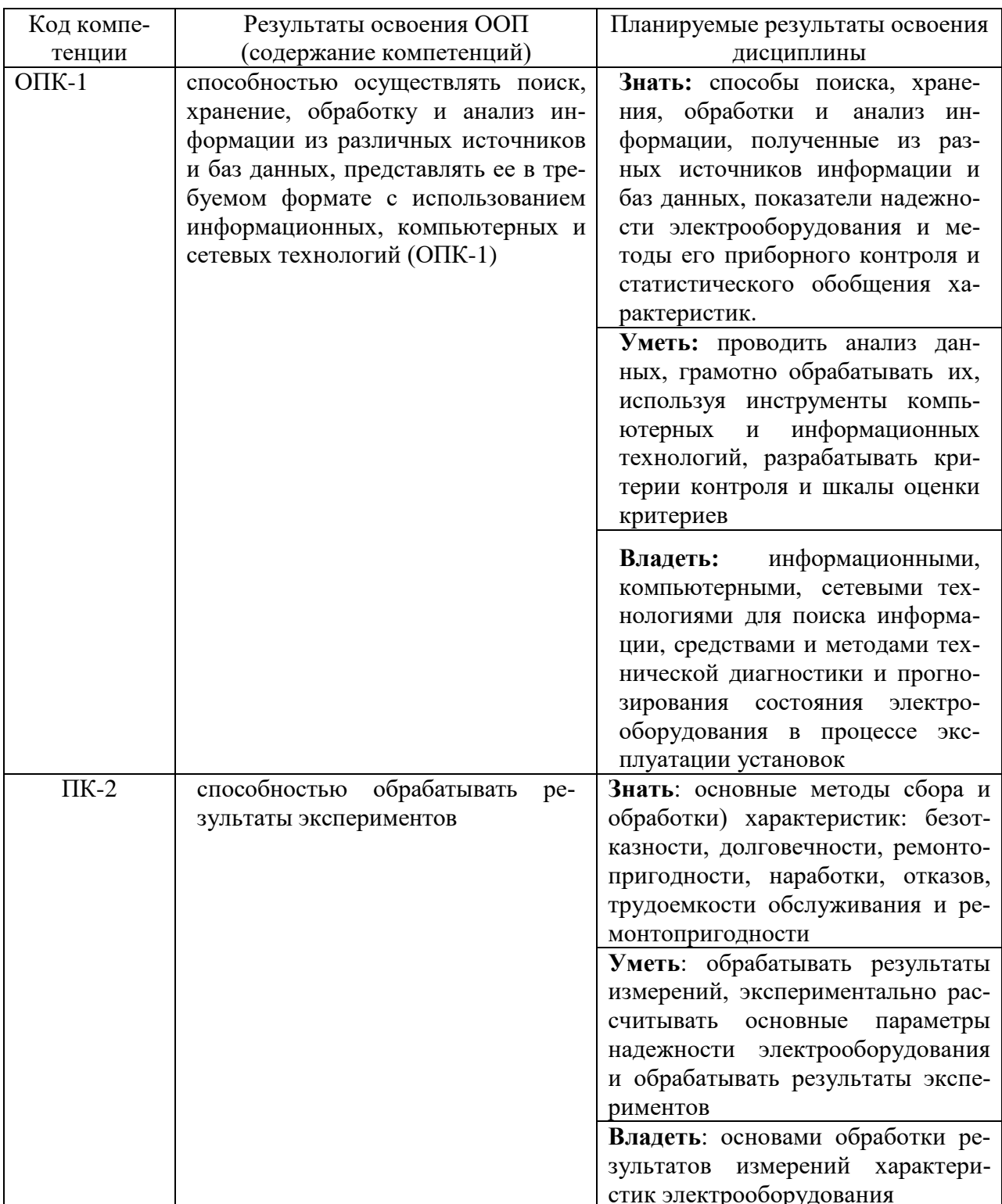

# 2. Паспорт фонда оценочных средств для проведения текущей и промежуточной аттестации обучающихся

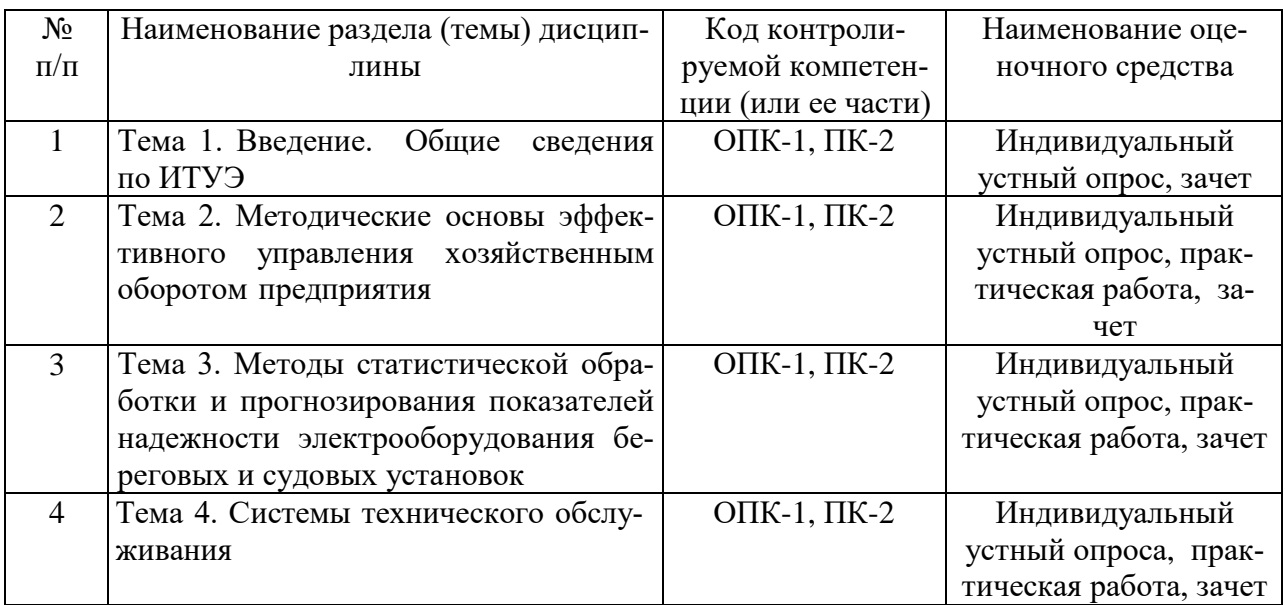

# 3. Критерии оценивания результата обучения по дисциплине и шкала оценивания

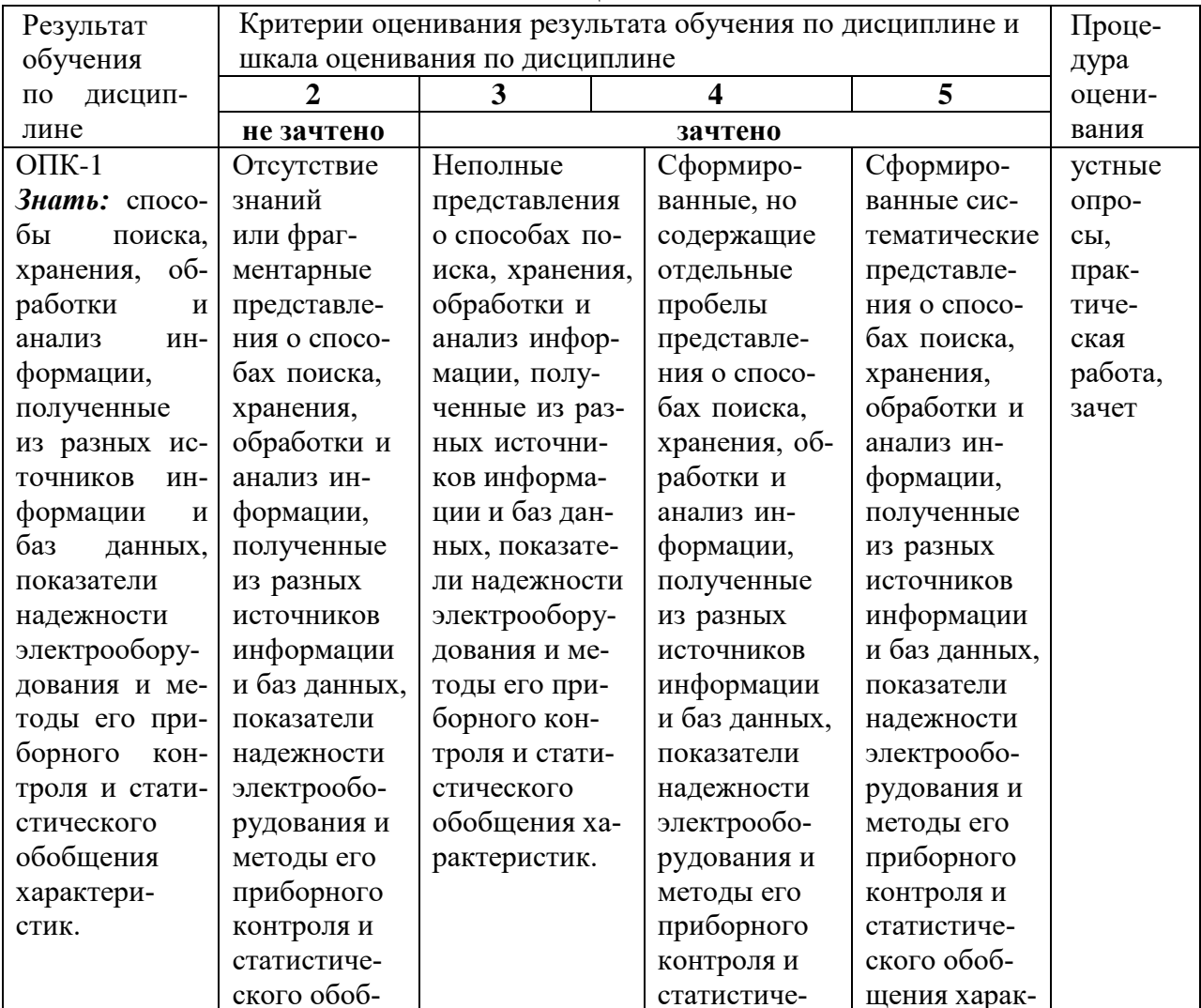

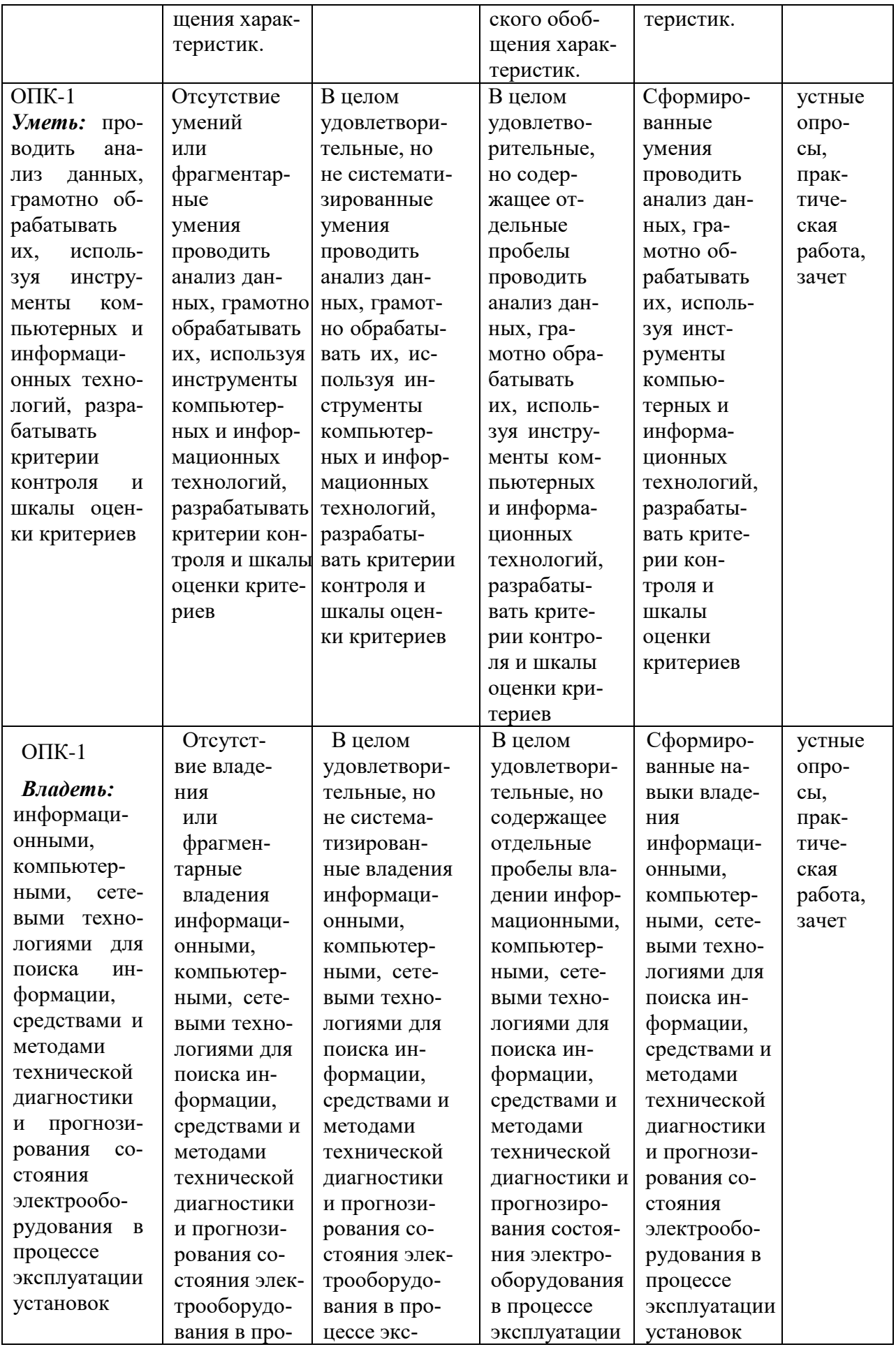

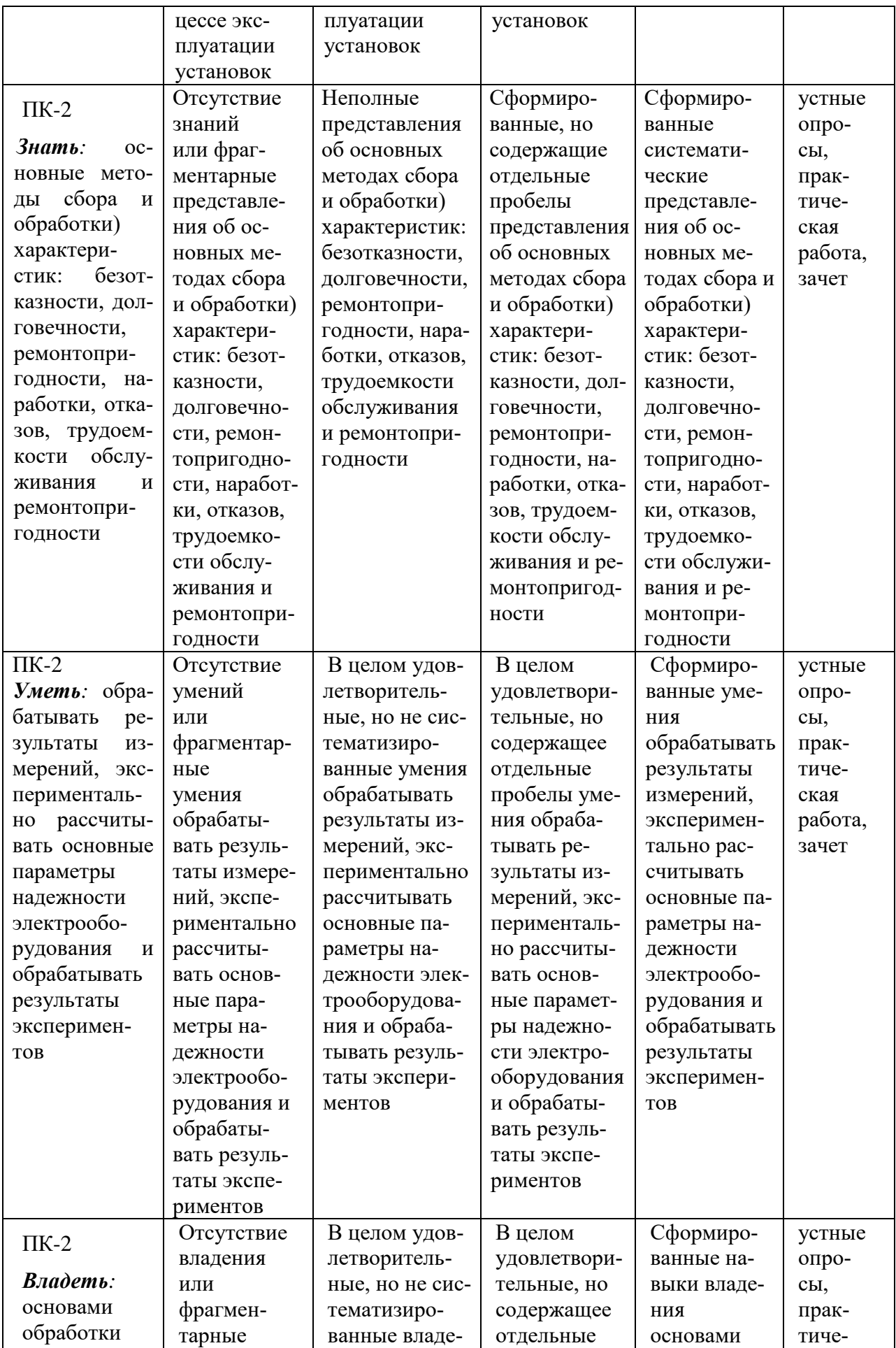

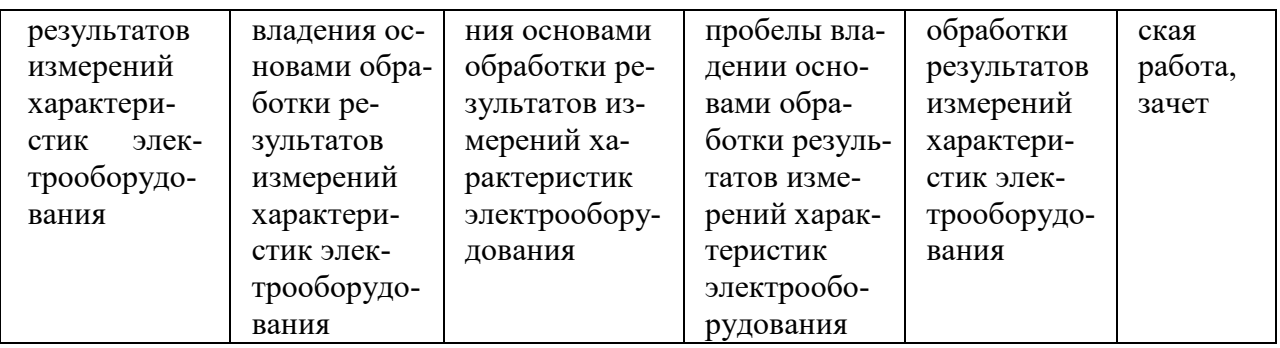

# ФОНД ОЦЕНОЧНЫХ СРЕДСТВ ДЛЯ ПРОВЕДЕНИЯ ТЕКУЩЕГО КОНТРОЛЯ

# **1. Вид текущего контроля – индивидуальный устный опрос**

# **Тема № 1, 2. Введение. Общие сведения по ИТУЭ. Методические основы эффективного управления хозяйственным оборотом предприятия Примерный перечень вопросов:**

1. Основные цели информационных технологий поддержки изделий (ИПИ технологий) при переходе к безбумажной (цифровой) технологии управления?

2. Электронная модель предприятия и бизнес-процесса?

3. Какие процессы в сфере обращения продукции привели к необходимости становления нового научного направления – логистики?

4. Логистика, как наука об управлении потоками каких ресурсов?

5. Какие существуют методы обработки и прогнозирования надежности электрооборудования береговых и судовых установок?

6. Основные принципы организации обслуживания и ремонта оборудования сложных технологических комплексов?

7. Технические средства и методы мониторинга, диагностики и прогнозирования состояния электрооборудования в процессе эксплуатации?

8. Интегрированная логистическая система обеспечивает снижение издержек в каких случаях?

9. Функции основных хозяйствующих субъектов эксплуатируемого изделия, заказчика, проектанта, изготовителя и эксплуатирующей организации?

# **Тема № 3, 4. Методы статистической обработки и прогнозирования показателей надежности электрооборудования береговых и судовых установок. Системы технического обслуживания.**

# **Примерный перечень вопросов:**

1. Какие имеются показатели надежности электрооборудования береговых и судовых установок?

2. Базы данных и системы управления базами данных как инструмент управления рациональной эксплуатацией оборудованием сложных технологических комплексов?

3. Основные задачи системы технического обслуживания TRIM - Maintenance?

4. Основные задачи системы управления запасами TRIM-W?

5. Основные задачи системы управления электронным документооборотом TRIM-DOC?

6. Основные задачи системы управления персоналом на предприятии TRIM- $P?$ 

7. Показатели эффективности системы управления техническим обслуживанием?

8. В чем заключается статистический подход к мониторингу текущего состояния электрооборудования технологического участка?

9. Как организовано автоматическое планирование регламентных работ?

10. Как организовано планирование затрат на техническое обслуживание и ремонт электрооборудования технологического участка?

11. Как определяются потребности в материалах и запчастях для проведения ремонтных работ электрооборудования?

12. Что такое интерактивные электронные технические руководства, их типы и назначения?

# Критерии оценивания:

- полнота и правильность ответа;

- степень осознанности, понимания изученного;

- языковое оформление ответа.

# Показатели и шкала оценивания:

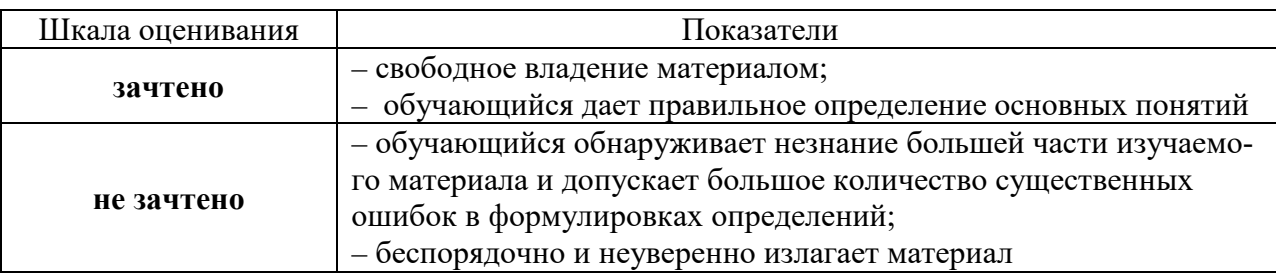

# 2. Вид текущего контроля: практическая работа

Практические работы по дисциплине «Информационные технологии управления эксплуатацией» представлены в методических указаниях к практическим занятиям для направления подготовки 13.03.02 «Электроэнергетика и электротехника» (http://www.edu.kfgumrf.ru).

# Критерии оценивания:

- полнота и правильность ответа;

- степень осознанности, понимания изученного;
- языковое оформление ответа.

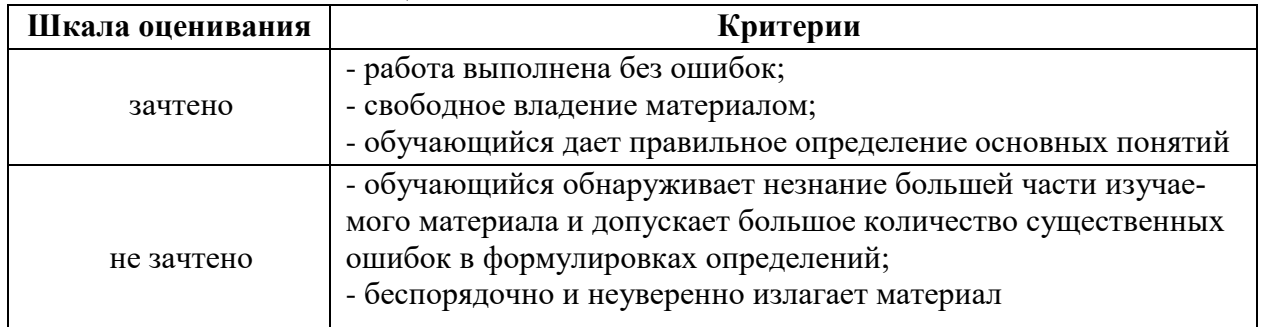

#### **Показатели и шкала оценивания:**

# ФОНД ОЦЕНОЧНЫХ СРЕДСТВ ДЛЯ ПРОМЕЖУТОЧНОЙ АТТЕСТАЦИИ ПО ДИСЦИПЛИНЕ

#### **1. Вид промежуточной аттестации – устный зачет**

#### **Перечень вопросов к зачету:**

1. Основные цели информационных технологий поддержки изделий (ИПИ технологий) при переходе к безбумажной (цифровой) технологии управления?

2. Электронная модель предприятия и бизнес-процесса?

3. Какие процессы в сфере обращения продукции привели к необходимости становления нового научного направления – логистики?

4. Логистика как наука об управлении потоками каких ресурсов?

5. Какие существуют методы обработки и прогнозирования надежности электрооборудования береговых и судовых установок?

6. Основные принципы организации обслуживания и ремонта оборудования сложных технологических комплексов?

7. Технические средства и методы мониторинга, диагностики и прогнозирования состояния электрооборудования в процессе эксплуатации?

8. Интегрированная логистическая система обеспечивает снижение издержек в каких случаях?

9. Функции основных хозяйствующих субъектов эксплуатируемого изделия,заказчика, проектанта, изготовителя и эксплуатанта?

10. Базы данных и системы управления базами данных как инструмент управления рациональной эксплуатацией оборудованием сложных технологических комплексов?

11. Основные задачи системы технического?

12. Основные задачи системы управления запасами?

13. Основные задачи системы управления электронным документооборотом?

14. Основные задачи системы управления персоналом на предприятии?

15. Показатели эффективности системы управления техническим обслуживанием?

16. В чем заключается статистический подход к мониторингу текущего состояния электрооборудования технологического участка?

17. Как организовано автоматическое планирование регламентных работ?

18. Как организовано планирование затрат на техническое обслуживание и ремонт электрооборудования технологического участка?

19. Как определяются потребности в материалах и запчастях для проведения ремонтных работ электрооборудования?

20. Что такое интерактивные электронные технические руководства, их типы и назначения?

#### **Критерии оценивания:**

– полнота и правильность ответа;

– степень осознанности, понимания изученного;

– языковое оформление ответа.

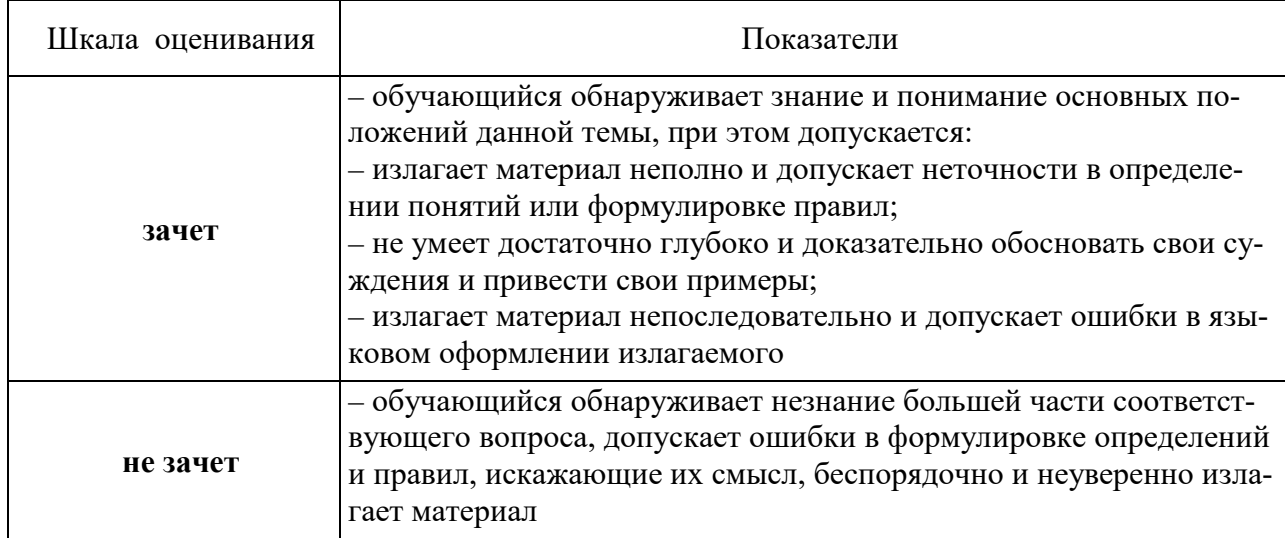

#### **Показатели и шкала оценивания:**

# **2. Вид промежуточной аттестации: зачёт (тестирование)** Тесты для промежуточной аттестации

**Перечень примерных тестовых заданий для промежуточной аттестации** Время проведения теста: 45 минут

- 1) Для чего предназначена система AutoCAD?
	- a) для игр;
	- b) для редактирования текста;
	- c) для построения чертежей и двух и трехмерных изображений;
	- d) для рисования;
	- e) для проверки на вирус.
- 2) Один из вариантов начала работы Вызов Мастера позволяет ...
	- a) вызвать Мастера;
	- b) вызвать Справку по работе с системой;
	- c) выйти из системы;
	- d) устранить неполадки в работе системы;
	- e) завершение работы
- 3) Один из вариантов начала работы Простейший шаблон позволяет ...
	- a) открыть варианты имеющихся шаблонов и выбрать один из них;
	- b) вызвать Мастера шаблонов;
	- c) создать шаблон;
	- d) открыть чистый лист для создания чертежа;
	- e) завершение работы.
- 4) Один из вариантов начала работы Открытие рисунка позволяет ...
	- a) вызвать Мастера;
	- b) открыть чистый лист для создания чертежа;
	- c) открыть шаблон;
	- d) создать чертеж на шаблоне;
	- e) сделать начальные установки.
- 5) Какая фирма разработала систему AutoCAD?
	- a) AutoDesk;
	- b) Microsoft;
	- c) Apple;
	- d) Unix;
	- e) Macintosh.
- 6) Элементы окна AutoCAD: верхняя строка экрана, содержащая надписи Файл, Правка, Вид и т.д. называется ...
	- a) графический экран;
	- b) зона командных строк;
	- c) строка падающих меню;
	- d) горизонтальная полоса прокрутки;
	- e) панель инструментов.
- 7) Элементы окна AutoCAD счетчик координат служит для ...
	- a) подсчета команд;
	- b) ввода команды;
	- c) перемещения по полю чертежа;
	- d) ориентировки на поле чертежа;
	- e) выбора команд.
- 8) Установка размера перекрестья курсора на экране производится при выполнении последовательности команд:
- a) Вид Панели инструментов Установка размера перекрестья;
- b) Вид Свойства;
- c) Инструменты Опции Экран Установка размера перекрестья;
- d) Инструменты Опции Система;
- e) Инструменты- Опции Настройка.
- 9) Установка количества строк в строке команд на экране производится при выполнении последовательности команд:
	- a) Вид Панели инструментов;
	- b) Вид Свойства Строки текста;
	- c) Инструменты Опции Экран Строки текста в строке команд;
	- d) Инструменты Опции Система;
	- e) Инструменты- Опции Настройка.
- 10) Для отображения экранного меню на экране нужно выполнить последовательность команд:
	- a) оно постоянно находится на экране;
	- b) Вид Свойства Строки текста;
	- c) Инструменты Опции Экран Строки текста в строке команд;
	- d) Инструменты Опции Отображать экранное меню;
	- e) Инструменты- Опции Меню.
- 11) Строка, в которой в основном происходит диалог пользователя с системой:
	- a) строка заголовка;
	- b) строка режимов;
	- c) строка командной панели инструментов;
	- d) командная строка;
	- e) ниспадающее меню.
- 12) Основная система координат, в которой по умолчанию начинается работа с системой:
	- a) полярная;
	- b) мировая;
	- c) декартовая;
	- d) относительная;
	- e) системная
- 13) Строка, в которой расположены счетчик координат и прямоугольные кнопки режимов:
	- a) строка заголовка;
	- b) строка командной панели инструментов;
	- c) строка режимов;
	- d) командная строка;
	- e) рабочая зона.
- 14) Сколько существует способов ввода команд?
	- a) 1;
	- b) 2;
	- c) 3;
	- d) 4;
- e) 5.
- 15) Какую клавишу надо нажать после набора команды, которая является указателем начала обработки команды?
	- a) Enter;
	- b) Delete;
	- c) Esc;
	- d) End;
	- e) Tab.
- 16) Какая клавиша прерывает уже начавшую работу любой команды?
	- a) Enter;
	- b) Delete;
	- c) Esc;
	- d) End;
	- e) Tab.
- 17) Под каким расширением хранятся файлы системы AutoCAD?
	- a) .dwg;
	- b) .dwc;
	- c) .dpt;
	- d) .autoCad;
	- e) .cad.
- 18) Какому способу ввода координат точек относится данная запись @50,60?
	- a) абсолютному вводу в прямоугольных координатах;
	- b) относительному вводу в полярных координатах;
	- c) относительному вводу в декартовых координатах;
	- d) относительному вводу в абсолютных координатах;
	- e) абсолютному вводу в относительно-полярных координатах.
- 19) Какому способу ввода координат точек относится данная запись  $@35<45?$ 
	- a) абсолютному вводу в прямоугольных координатах;
	- b) относительному вводу в полярных координатах;
	- c) относительному вводу в декартовых координатах;
	- d) относительному вводу в абсолютных координатах;
	- e) абсолютному вводу в относительно-полярных координатах .
- 20) С помощью, какой панели инструментов осуществляется ввод точек?
	- a) объектная привязка;
	- b) стандартная;
	- c) рисование;
	- d) форматирование;
	- e) редактирование.
- 21) Какой из перечисленных ниже способов не относится к способу ввода команд?
	- a) путем набора команды на клавиатуре;
	- b) указанием мыши на графической части экрана;
	- c) выбор соответствующей кнопки на панели;
- d) выбор соответствующего пункта падающего меню;
- e) Вид-Панель инструментов выбор соответствующей кнопки на панели.
- 22) Какая кнопка позволяет включать или выключать режим привязки к точкам сетки с определенным настраиваем шагом или к угловой привязки?
	- a) Сетка;
	- b) ОРТО;
	- c) Поляр (ОТС-Поляр);
	- d) Шаг;
- 23) Кнопка Шаг позволяет…
	- a) включать или выключать режим привязки к точкам сетки с определенным настраиваем шагом или к угловой привязки;
	- b) включать или выключать отображаемую в зоне лимитов сетку из точек с настраиваемым шагом;
	- c) включать или выключать режим ортогональности;
	- d) включать или выключать режим постоянного действия заданных функций объектной привязки;
	- e) использовать полярное отслеживание от промежуточной точки, указываемой с применением объектной привязки.
- 24) Какая клавиша выполняет роль кнопки Шаг?
	- a) F9;
	- b) F7;
	- c) F8;
	- d) F6;
	- e) F12.
- 25) Кнопка Сетка позволяет…
	- a) включать или выключать режим привязки к точкам сетки с определенным настраиваем шагом или к угловой привязки;
	- b) включать или выключать отображаемую в зоне лимитов сетку из точек с настраиваемым шагом;
	- c) включать или выключать режим ортогональности;
	- d) включать или выключать режим постоянного действия заданных функций объектной привязки;
	- e) использовать полярное отслеживание от промежуточной точки, указываемой с применением объектной привязки.
- 26) Какая клавиша выполняет роль кнопки Сетка?
	- a) F9;
	- b) F8;
	- c) F7;
	- d) F6;
	- e) F12.
- 27) Какая кнопка включает или выключает режим ортогональности? a) ОРТО;
	- b) Поляр (ОТС-Поляр);
	- c) След (ОТС Прив);
- d) Вырв (Привязка);
- e) Шаг.
- 28) Кнопка ОРТО позволяет…
	- a) включать или выключать режим привязки к точкам сетки с определенным настраиваем шагом или к угловой привязки;
	- b) включать или выключать отображаемую в зоне лимитов сетку из точек с настраиваемым шагом;
	- c) включать или выключать режим ортогональности;
	- d) включать или выключать режим постоянного действия заданных функций объектной привязки;
	- e) использовать полярное отслеживание от промежуточной точки, указываемой с применением объектной привязки.
- 29) Какая функциональная клавиша является аналогом кнопки ОРТО?
	- a) F10;
	- b) F9;
	- c) F8;
	- d) F7;
	- e) F12.
- 30) Какая кнопка включает или выключает режим полярного отслеживания?
	- a) ОРТО;
	- b) Поляр (ОТС-Поляр);
	- c) След (ОТС Прив);
	- d) Вырв( Привязка);
	- e) Шаг.
- 31) Кнопка Поляр позволяет…
	- a) включать или выключать режим привязки к точкам сетки с определенным настраиваем шагом или к угловой привязки;
	- b) включать или выключать отображаемую в зоне лимитов сетку из точек с настраиваемым шагом;
	- c) включать или выключать режим полярного отслеживания;
	- d) включать или выключать режим постоянного действия заданных функций объектной привязки;
	- e) использовать полярное отслеживание от промежуточной точки, указываемой с применением объектной привязки.
- 32) Какая функциональная клавиша является аналогом кнопки Поляр?
	- a) F10;
	- b) F9;
	- c) F8;
	- d) F7;
	- e) F12.
- 33) Кнопка След позволяет…
	- a) включать или выключать режим привязки к точкам сетки с определенным настраиваем шагом или к угловой привязки;
- b) включать или выключать отображаемую в зоне лимитов сетку из точек с настраиваемым шагом;
- c) включать или выключать режим полярного отслеживания;
- d) включать или выключать режим постоянного действия заданных функций объектной привязки;
- e) использовать полярное отслеживание от промежуточной точки, указываемой с применением объектной привязки.
- 34) Какая функциональная клавиша является аналогом кнопки След (ОТС – Прив)?
	- a) F11;
	- b) F8;
	- c) F3;
	- d) F4;
	- e) F9.
- 35) Кнопка Model позволяет…
	- a) включать или выключать режим привязки к точкам сетки с определенным настраиваем шагом или к угловой привязки;
	- b) переключаться между пространствами модели и листа;
	- c) включать или выключать режим полярного отслеживания;
	- d) включать или выключать режим постоянного действия заданных функций объектной привязки;
	- e) включать или выключать режим отображения весов элементов чертежа.
- 36) Какой из объектов относится к сложным примитивам?
	- a) Луч;
	- b) Полилиния;
	- c) Дуга;
	- d) Эллипс;
	- e) Прямая.
- 37) Какая команда отменяет ввод предыдущей точки?
	- a) Close;
	- b) Undo;
	- c) Point;
	- d) Next;
	- e) Exit.
- 38) Какая команда рисует отрезок, идущий из конца предыдущего отрезка в начало первого?
	- a) Close;
	- b) Undo;
	- c) Line;
	- d) Next;
	- e) Exit.

# **Критерии и шкала оценивания выполнения тестовых заданий**

Для перевода баллов в оценку применяется универсальная шкала оценки образовательных достижений.

Если обучающийся набирает

от 90 до 100% от максимально возможной суммы баллов - выставляется оценка «отлично»;

от 80 до 89% - оценка «хорошо»,

от 60 до 79% - оценка «удовлетворительно»,

менее 60% - оценка «неудовлетворительно».